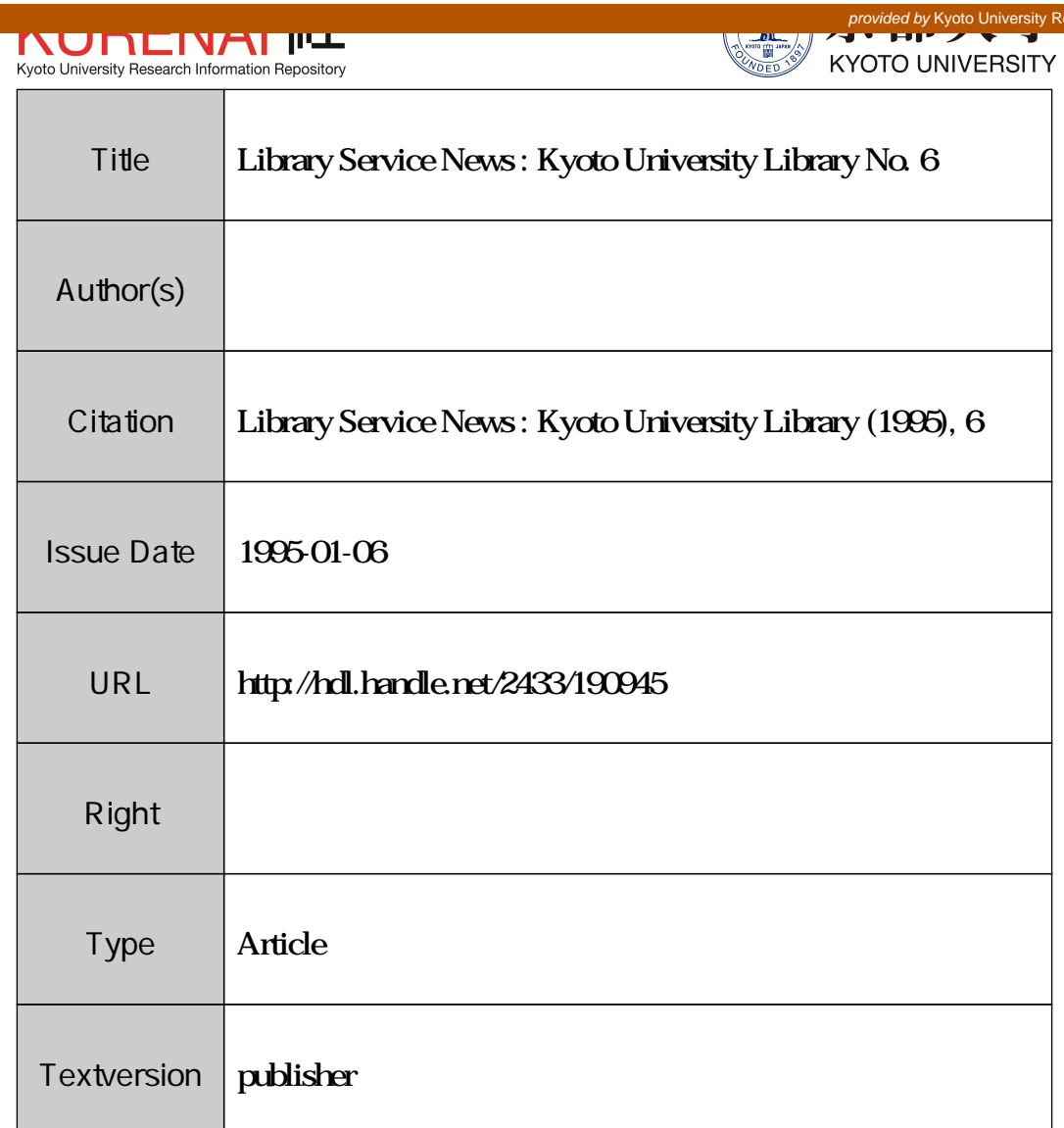

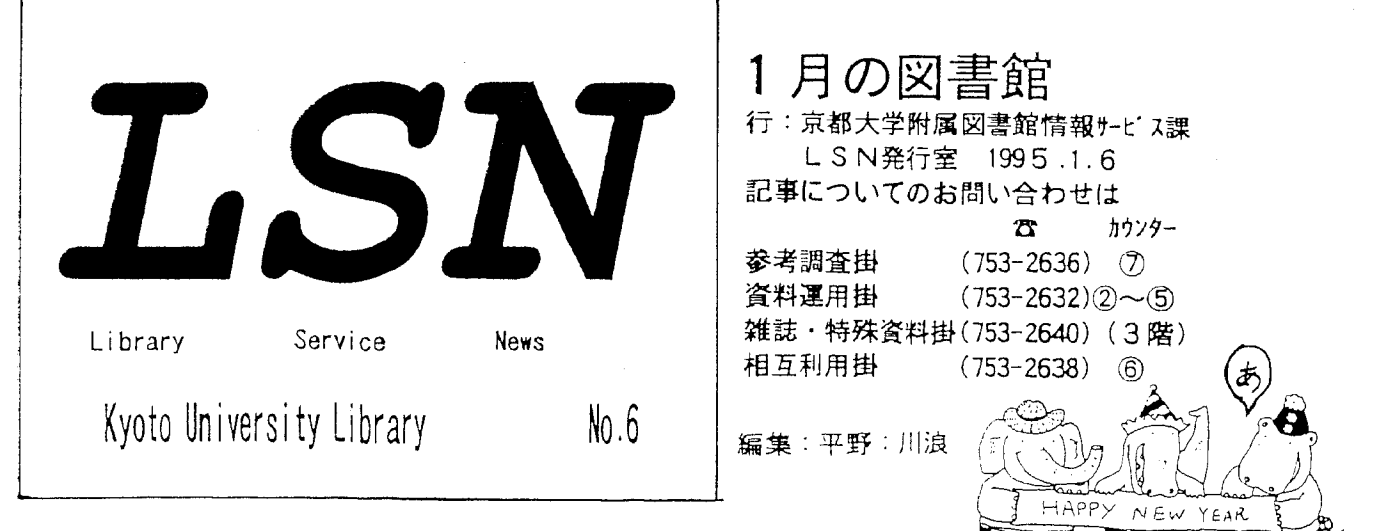

京 都 大 学 附 属 図 書 館 開 館 日 程 表

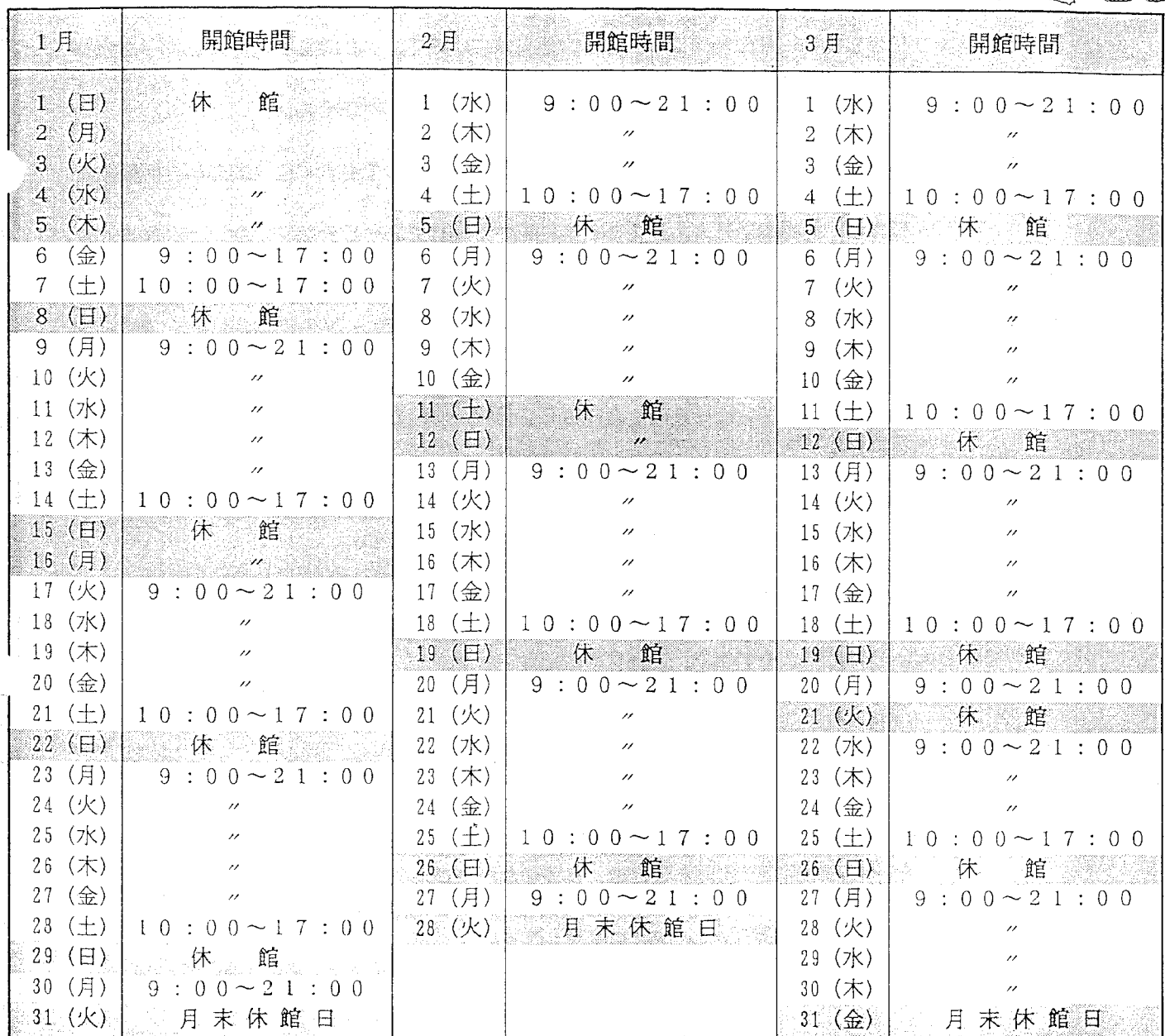

上記日程に変更のある場合はその都度掲示いたします。

★12月26日~1月5日は図書整備等で冬季休館いたします。ご注意下さい。★

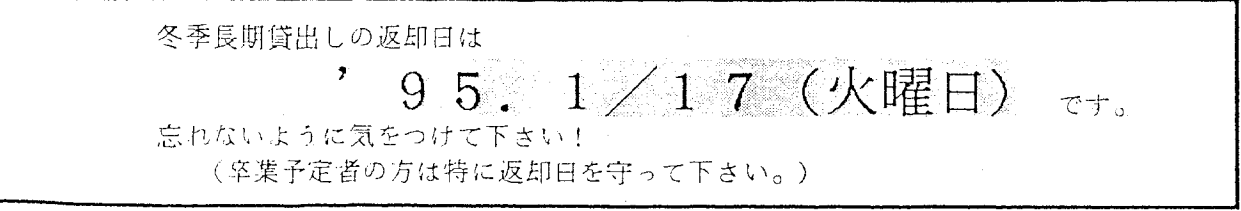

**COOR BACK ATTITUDE** 

## OPAC/TSSを使ったら・・・

附属図書館では利用者用にOPAC/ILISとOPAC/TSSの二系列の検索システムを提供しています。それぞれに 特徴がありますが、今回OPAC/TSSについて記述しますと.....

OPAC/TSSは、以前に比べてとても使いやすくなっています。目録室入口に4台設置してある/-トバソコン で提供しており、OPAC/ILIS (カウンター前8台、目録室6台)が6時で使えなくなっても、OPAC/TSSなら 7時まで使えます。是非一度使ってみて下さい。

## 〈特徴 〉

- 1. データは京大所蔵分のみです⇒ 画面にヒットしたものは全部、学内のどこかにあります。 ILISだと、ヒットしたもの全てが京大所蔵とは限りません。
- 2. 横断検索ができます⇒ 検索ファイルに本・雑誌の区別がないので、本か雑誌か考えずに同一のファイル で検索できます。

ILISだと和洋図書・雑誌により検索ファイルを変えないといけません。

3. レスホンスが速いです⇒ タイトルキーワードで例えば SCIENCE@ と入力してもすぐに 13365件と検索結果 が返ってきます。

ILISだと、同様の語を入力しても検索結果がでるまで3~5分位待たないといけません。

4. 絞り込み検索ができます⇒ 検索語が単語単位なので、検索終了ごとに毎回検索画面が選べます。 主題検索も可能です。最初に著者キワードで著作物を検索して一覧し、さらに書名キーワードで絞り込 み検索する事もできます。

> ILISだと、最初に検索画面を指定したら途中から他の検索画面に変える事はできません。 はじめに著者名キワードで検索した後さらに出版者で検索しようと思った場合は、最初の 画面にもどり検索しなおさないといけません。

- 5. 所蔵状況がわかりやすく、はやい段階で見ることができます⇒ 検索結果が90件位あってもそ のタイトルと所蔵状況(開架、庫内、参考、他学部等)が一覧できます。 ILISだと、タイル一覧だけで、所蔵状況はさらに番号を選択しないと見られません。
	- 12月よりシステム改良の参考にするため、アンケートを行っています。皆様の意見をどんどんとりいれて使 いやすくしたいと考えていますので、ご要望等ご記入下さい。

 $\sim$  アンケートから ~

●キーワード検索では、カタカナ入力が拒否されるのですが?

⇒この場合は具体的にどういう状態かがわかりませんが、 2:4/ルキーワードか、4 著者 名キヮードの画面で入力するとき、2通りの方法があります。

①画面左下の表示が「辞全Rかな」の状態でローマ字入力でひらがなを入力してから、無 変換 ← を2回押して、 カタカナに変換します。

2画面左下の表示が「辞全Rカナ」の状態でローマ字入力をすると初めからカタカナで入力で きます。

●強制終了後、再起動しない。「ENTER LOGON OR LOGOFF」となり、LOGON しても次に「USER ID... 」 などとなってLOGON が受け付けられず、始まりません。

NEM.

⇒こういった場合は、再接続の必要がありますので、⑦番カウンターへお知らせください。 掛員が再度起動をおこないます。

(⑦ カ ウ ン ター)

## 共通閲覧証の期限は3月31日で切れます。

来年度の共通閲覧証の申込みは3月頃から受け付けています。「来年度の申込みです。」と一言お願 いします。お渡しできるのは、4月6日(木)からです。

「共通閲覧証」で他の図書館に行き、閲覧することができます。

「共通閲覧証」を作れるのは?? わけのお買および大学院生以上の身分の方。 (学部生の方は紹介状を発行しますので安心して 下さい。) 「共通閲覧証」で訪問できる図書館は ? ? 国立大学、近畿地区の公立大学、大学共同利用 機関等 「共通閲覧証」の期限は?? インチャンクインの年度内。 「共通閲覧証」はすぐもらえる?? 原則として翌日発行です。

\*前もって、利用する図書館に連絡してから行ってください。 (休館日、貸出中などで閲覧できないこともありますので)

(6)カウンター)

## 探している本が見つからない?

開架の図書が見つからないことがありませんか?もし、あなたが図書を見終わって書架に返本する とき誤った所に戻すと、次の利用者はその図書が見つからないことになります。 附属図書館では、毎週月曜日8時半から9時と月末休館日に職員が集中的に書架整理を行っています。 整理していると、よく新分類(A~Y)の書架に旧分類(1門~10門)が混ざっていることがあり ます。また、さかさまに入っていたり手近かな棚にボンと置いてあったり、とても乱れています。 利用者の皆さん、図書の利用が終わったら正しい場所へ戻して下さいネ。

自分のためです。 !!

(② ~ ⑤ カ ウ ン ター)

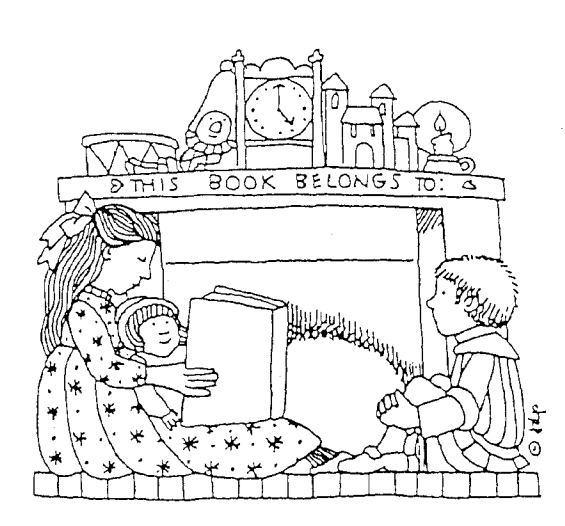

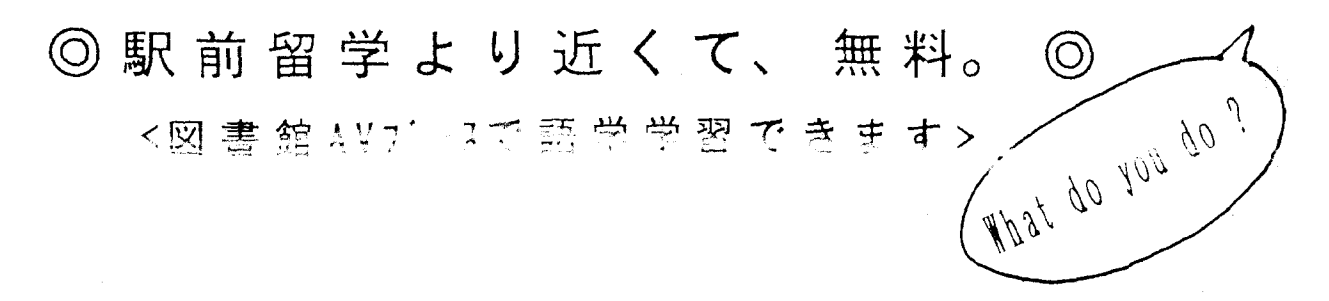

3 F カ ウ ン タ ー に は、 8 ケ 国 語 の 語 学 テ ー プ が 揃 っ て い ま す。 初 級 か ら 上 級 ま で 色 々 と あ り ま す の で 、 自 分 の レ ペ ル に あ わ せ て テキストを選んで学習できます。講義の空いた時間などに一度試 してみてはいかがでしょうか?

今回は、利用の多いく英語 >の中からいくつかを紹介します。

VE-1 | THE PASSPORT FOR YOU | 20 Unit 主人公の山田さんにアメリカへ出張命令が出ました。 数 々 の 失 敗 の 後 な ん と か 商 談 成 立 。 社 員 パ ー テ ィで ス ピ ー チ す る ま で が ド ラ マ 仕 立 て に な っ て い ま す。

VE-3 [ THE PFOPLE YOU MEET |  $26$  Unit 一話完結。 それぞれ登場人物のユニークな会話を 聴きながら学習をすすめていけます。

LE-1 「 リンガフォン 英語 コース 初級 」 30 Lesson 音声テーブなので聴き取り·発音の練習が中心です。

実際に声を出して練習して下さい。

\* 詳しくは3Fカウンターまでおたずね下さい。

(雑 誌 ・特 殊 資 料 掛)

ÝВ

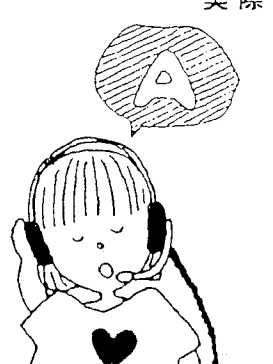